# **API Management Installation Guide**

Δ

As of Scheer PAS 21.1, this installation documentation is deprecated. You should not perform an installation with the old Docker images. API Management now is part of the Scheer PAS installation and cannot be installed stand-alone.

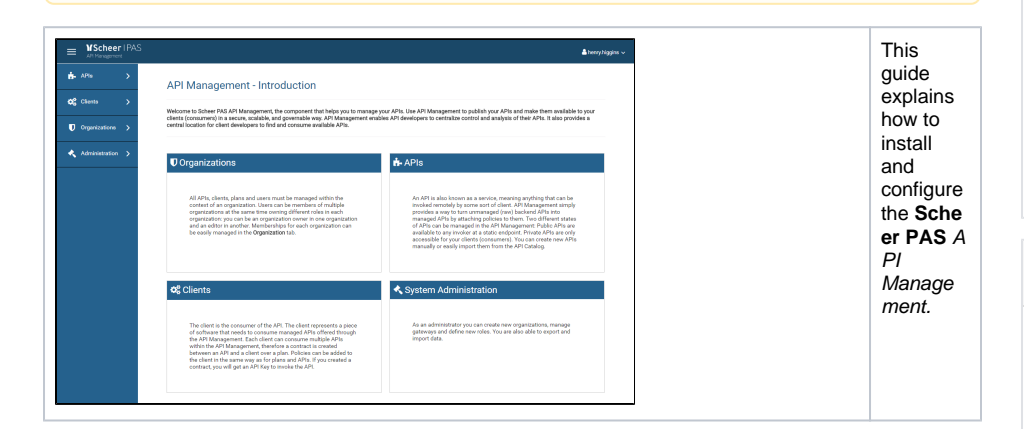

## <span id="page-0-0"></span>Overview on the Docker Setup of API Management

Have a look at the figure below to get a technical overview on the Docker setup of **Scheer PAS** API Management.

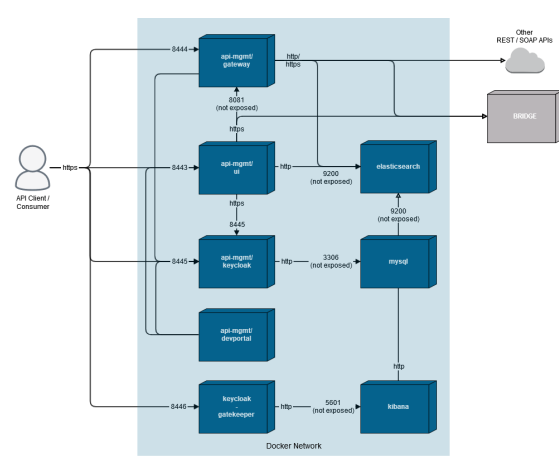

### <span id="page-0-1"></span>Overview on the Installation Containers

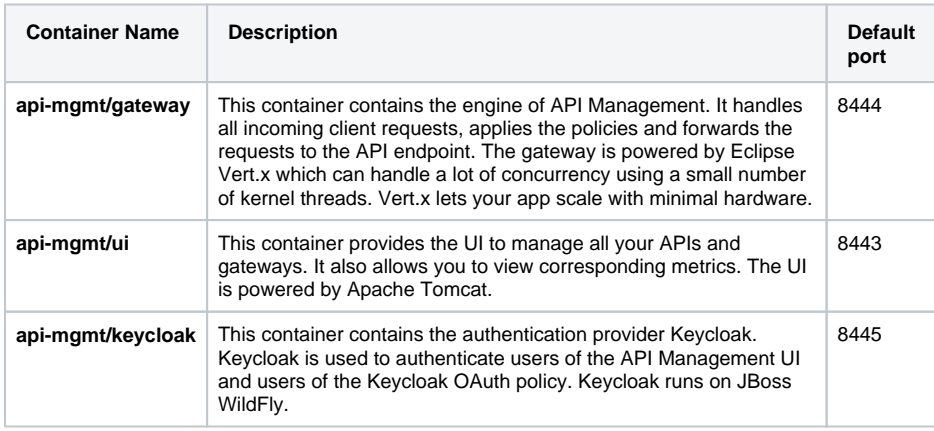

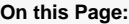

- [Overview on the Docker](#page-0-0)  [Setup of API Management](#page-0-0) <sup>o</sup> Overview on the [Installation](#page-0-1)  **[Containers](#page-0-1)**
- [System Requirements](#page-1-0)
- $\bullet$ **[Prerequisites](#page-1-1)**
- [Overview on the](#page-1-2)  [Installation Process](#page-1-2)

#### **Related Pages:**

- **[Installing API Management](https://doc.scheer-pas.com/display/INSTALLATION/Installing+API+Management)**
- [Updating API Management](https://doc.scheer-pas.com/display/INSTALLATION/Updating+API+Management)
- $\bullet$ [Troubleshooting the API](https://doc.scheer-pas.com/display/INSTALLATION/Troubleshooting+the+API+Management+Installation)  [Management Installation](https://doc.scheer-pas.com/display/INSTALLATION/Troubleshooting+the+API+Management+Installation)

#### **Related Documentation:**

- [API Management Release](https://doc.scheer-pas.com/display/RELNOTES/API+Management)  **[Notes](https://doc.scheer-pas.com/display/RELNOTES/API+Management)**
- [API Management Guide](https://doc.scheer-pas.com/display/APIMGMNT)

#### Elasticsearch:

- Install Elasticsearch with [Docker > Notes for](https://www.elastic.co/guide/en/elasticsearch/reference/5.6/docker.html#_notes_for_production_use_and_defaults)  [production use and defaults](https://www.elastic.co/guide/en/elasticsearch/reference/5.6/docker.html#_notes_for_production_use_and_defaults)
- [Setting the heap size](https://www.elastic.co/guide/en/elasticsearch/reference/current/heap-size.html)

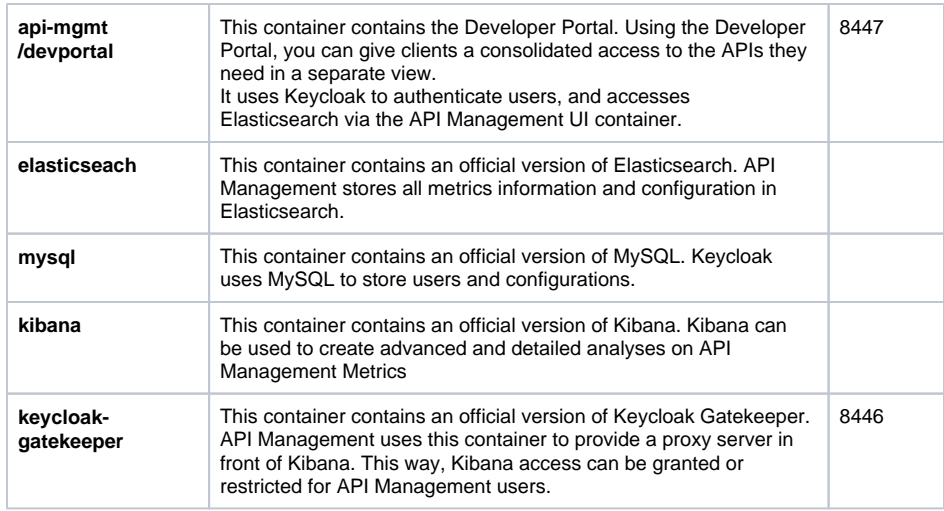

### <span id="page-1-0"></span>System Requirements

For **Scheer PAS** API Management, you have to consider that there are several components running on the same host (see [Overview on the Installation Containers](#page-0-1) above). For a lean setup, you should have at least 8 GB of memory available on your API Management host.

Consider around...

- 2 GB for Tomcat
- 1 GB for the Gateway
- 2 GB for Keycloak and MySQL
- 2 GB for Elasticsearch

<sup>1</sup>2 GB for Elasticsearch is the default value. Please refer to the official Elasticsearch documentation for more information on memory usage and how to determine the needs for your setup (see [Install Elasticsearch with Docker > Notes for production use and defaults](https://www.elastic.co/guide/en/elasticsearch/reference/5.6/docker.html#_notes_for_production_use_and_defaults) and [Setting the heap size](https://www.elastic.co/guide/en/elasticsearch/reference/current/heap-size.html)). You do not need to edit the **docker-compose.yml** to adjust this as we provide a variable in

the **.env** file to configure this (see [Installing API Management > Configure the Installation](https://doc.scheer-pas.com/display/INSTALLATION/Installing+API+Management#InstallingAPIManagement-installation_settings)  [Settings](https://doc.scheer-pas.com/display/INSTALLATION/Installing+API+Management#InstallingAPIManagement-installation_settings)).

### <span id="page-1-1"></span>**Prerequisites**

Please consider the following prerequisites regarding **Scheer PAS** API Management**.**

The software uses [Docker](https://docs.docker.com/) to run.

The **[Docker Community Editon \(CE\)](https://docs.docker.com/install/overview/)** (version 18.06 or newer) is sufficient to run the software. The provided Docker containers are Linux containers.

Refer to the [Docker documentation pages](https://docs.docker.com/install/#supported-platforms) for more information on supported platforms and how to install Docker.

- As Docker host, we support Linux, namely the following Linux distributions: RedHat/CentOS
	- Ubuntu
- The Docker tool **docker-compose** (version 1.23 or newer) must be installed.

### <span id="page-1-2"></span>Overview on the Installation Process

To install the **Scheer PAS** API Management, you need to got through the following steps:

1. **Download and Extract the Software**

API Management uses Docker to provide a simple setup which is easy to update and scalable if necessary.

- 2. **Configure the Installation Settings**
- Configure the installation settings in the Docker configuration file.

3. **Prepare the Certificate** You need a certificate to establish secure connections between clients and API Management, as well as between the different components of API Management itself. You can use an official certificate, or you can create a self-signed one.

4. **Configure the Authentication Service (Keycloak)** Refer to [Certificates and Keystores](https://doc.scheer-pas.com/display/INSTALLATION/Certificates+and+Keystores) for more information on certificate and keystore handling. Keycloak is an open source identity and access management solution and is used to create and manage the users of API Management and OAuth2 secured APIs.

Before you can start API Management, you need to change some of the Keycloak settings in the Docker configuration file.

- 5. **Start All Services**
- To start API Management, start all Docker containers.
- 6. **Login to API Management**

Finally you can log in to API Management and test the connections.